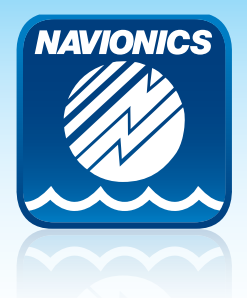

# **How to upload sonar logs from a Navionics card:**

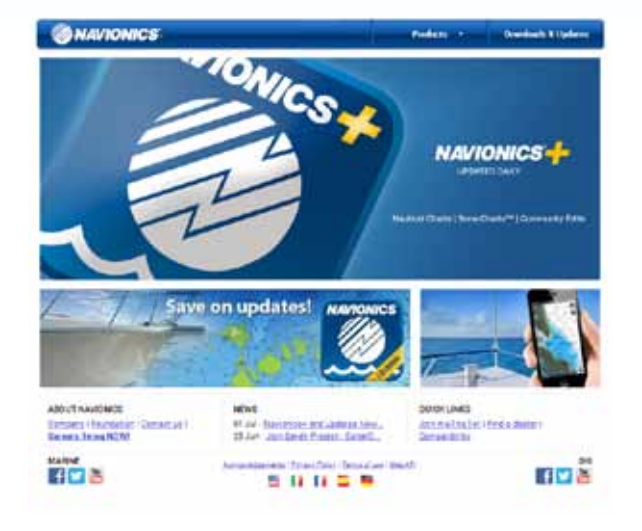

# *Go to navionics.com Insert your card.*

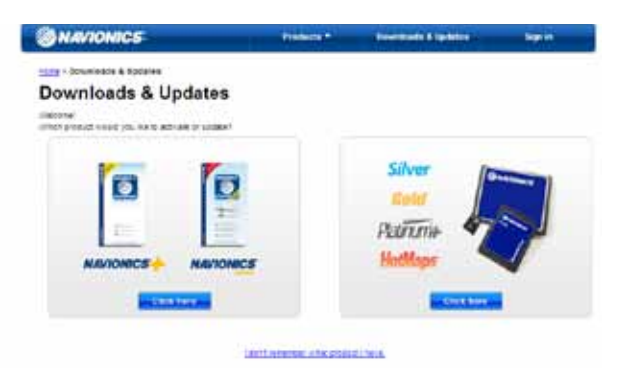

*If prompted, choose your product to install ChartInstaller. If you have previously registered at Navionics.com, the ChartInstaller should automatically recognize your card and open. If prompted, download an updated version.* 

*If the ChartInstaller does not automatically open, click Downloads and Updates, and follow on-screen instructions.*

*Your Navionics card will be recognized and, if eligible for Freshest Data, you will be prompted to update your card. The ChartInstaller will detect the sonar logs on your card and place a check mark in the upload sonar logs option. Select continue to upload sonar logs and update your chart. You can deselect the download options to save time as shown in the Navionics+ example.*

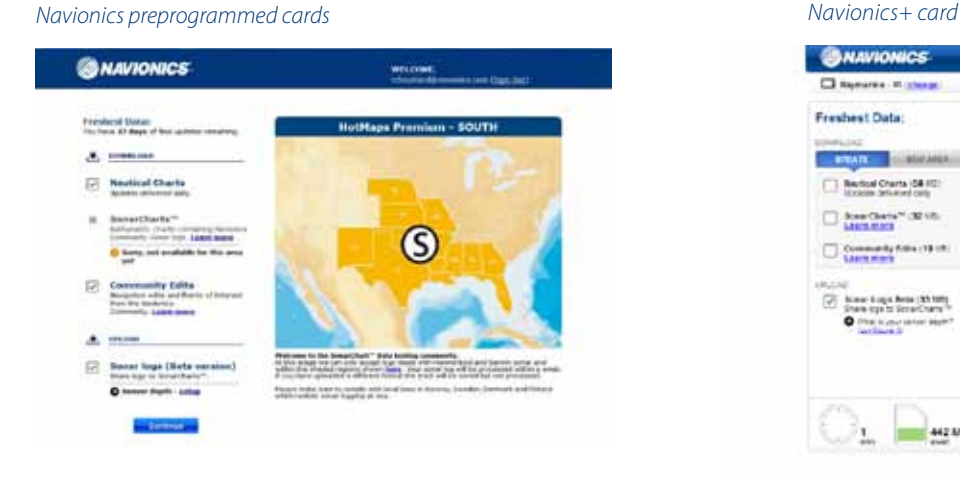

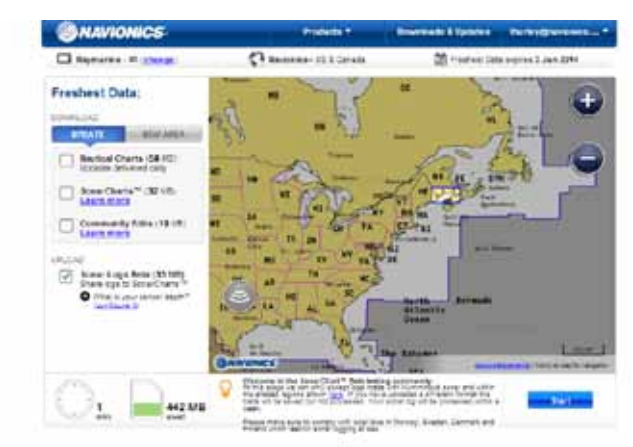

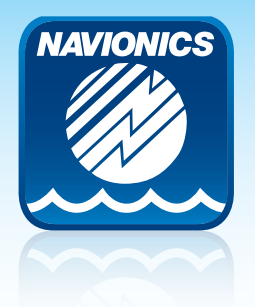

# **How to upload sonar logs from a Navionics card (cont.):**

### *Sonar logs are uploaded from your Navionics card.*

*Navionics preprogrammed cards Navionics+ card*

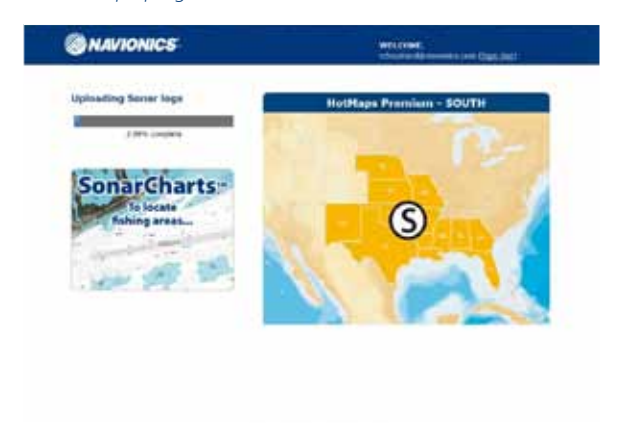

**SNAVIONICS**  $\overline{a}$  $\overline{c}$ Freshest Data: Ŧ  $\bigcap_{k\in\mathbb{N}}\frac{p_{k+1}}{p_{k+1}}$ teret with Human and a strategy and a strategy<br>New Assumption of all results for real time<br>New Assumption and the transport comes at Departial tools working a price in home, been to isk av

*After upload is complete, you may want to delete the sonar log files from your Navionics card or move them to another storage device before using the card again. Humminbird sonar logs include a folder and .DAT file with the same name, such as R00001, R00002, R00003, etc. Garmin track file is named USERDATA.ADM.*

#### Do not to delete any Navionics files.

*Navionics preprogrammed cards Navionics+ card***SHAVIONICS** Process completed.<br>No has fil days of but 选出 **Control Owner** nily tiality **CO** Com S

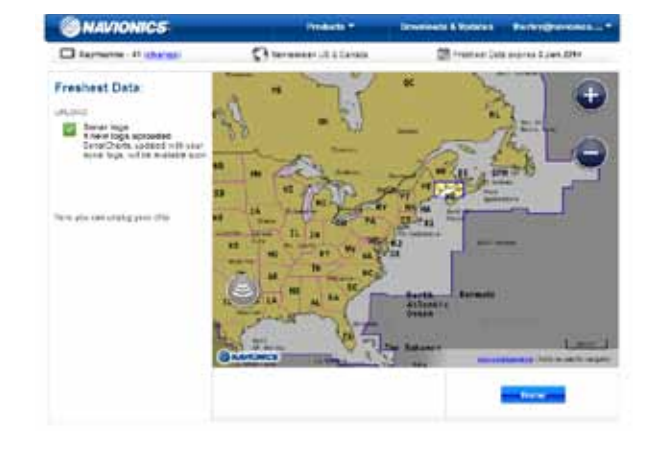

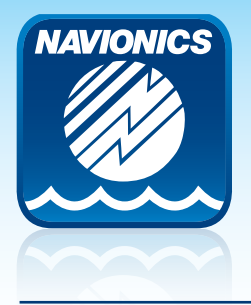

# **How to upload sonar logs from a Generic memory card:**

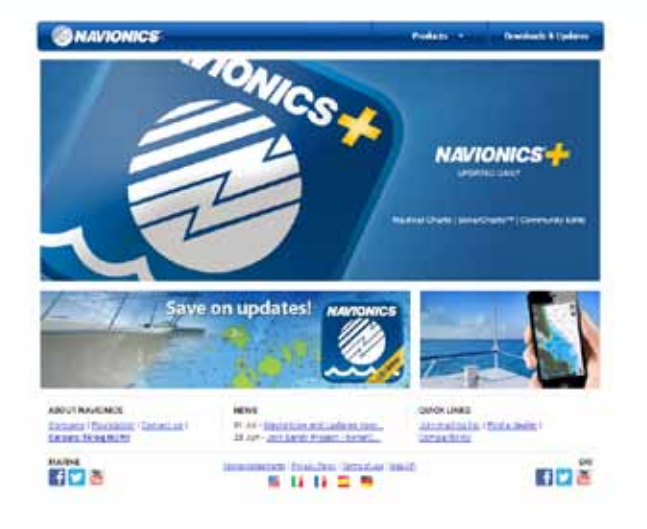

*Go to navionics.com Insert your card. Click Downloads & Updates.*

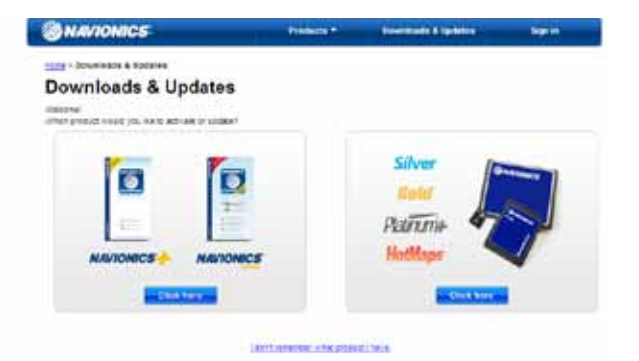

*If prompted to choose a product, choose the option on the right to install ChartInstaller.*

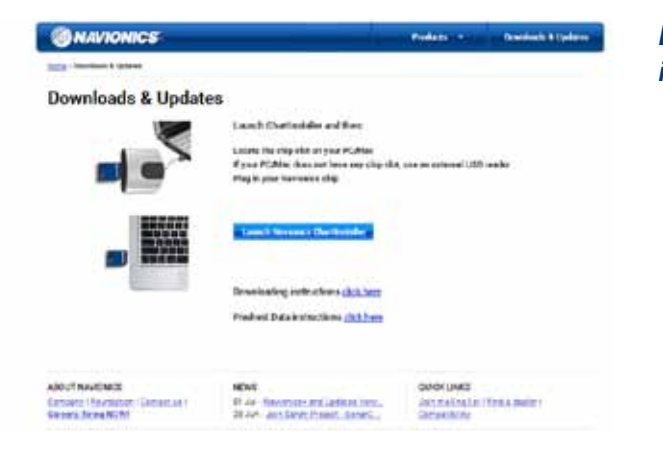

*Launch the ChartInstaller and follow on-screen instructions to install.*

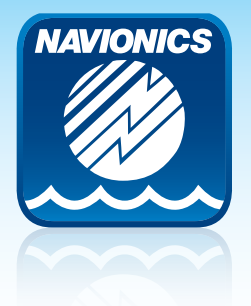

## **How to upload sonar logs from a Generic memory card (cont.):**

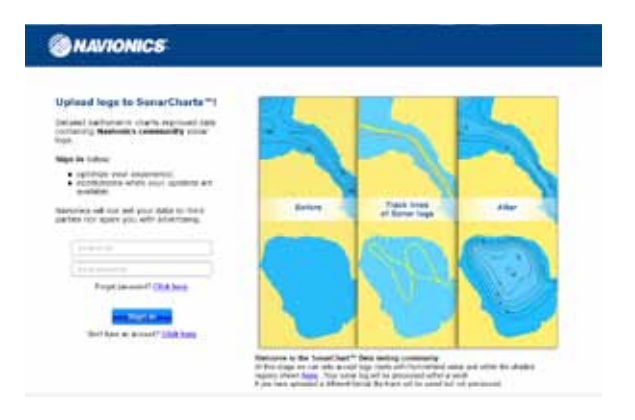

*The ChartInstaller will detect the sonar logs on your card and open the sonar logs upload page. Sign in or Register when prompted.*

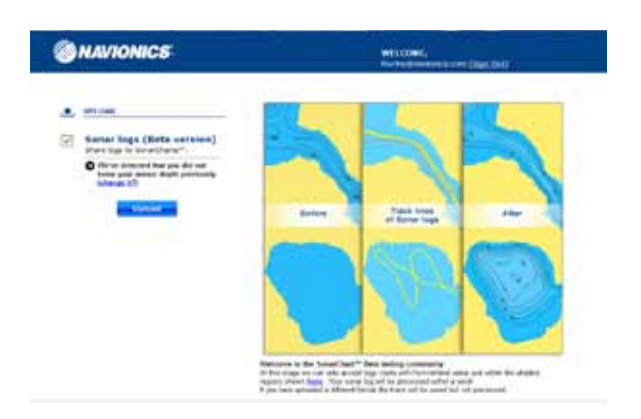

#### *Upload your sonar logs.*

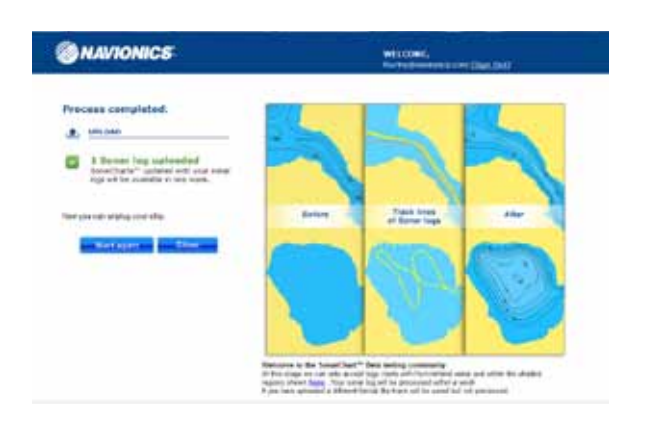

*After uploading sonar logs, you may want to delete the files or move them to another storage device before using the card again.*